# M77781B **MS257 USB/RS232**

# **MONOCHROMATOR AND SPECTROGRAPH**

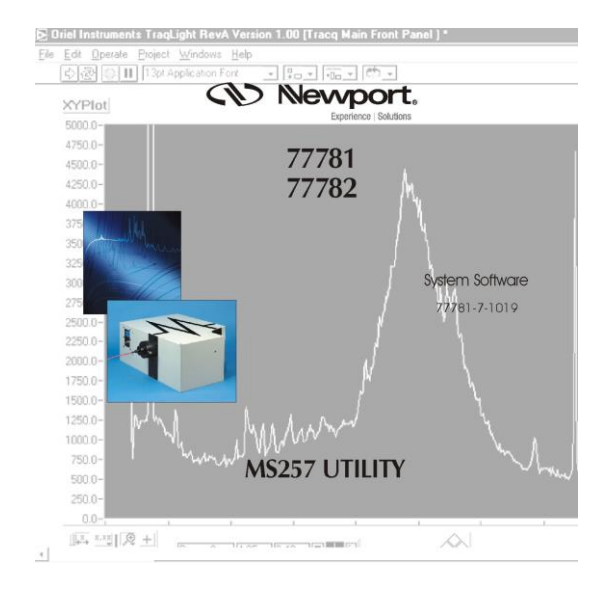

# **Programming Manual**

**MODELS: MS257-M-FH-A, MS257-M-FH-L, MS257-M-FH-D, MS257-M-MC-A, MS257- M-MC-L, MS257-M-MC-D, MS257-M-MT-A, MS257-M-MT-L, MS257-M-MT-D, MS257- S-FH-A, MS257-S-FH-L, MS257-S-FH-D, MS257-S-MC-A, MS257-S-MC-L, MS257-S-MC-D, MS257-S-MT-A, MS257-S-MT-L, MS257-S-MT-D**

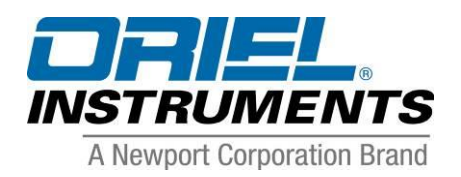

M77781B, Rev B **EXPIDIMENT Family of Brands –** Corion® • New Focus™ • Oriel® Instruments • Richardson Gratings™ • Spectra-Physics®

# **TABLE OF CONTENTS**

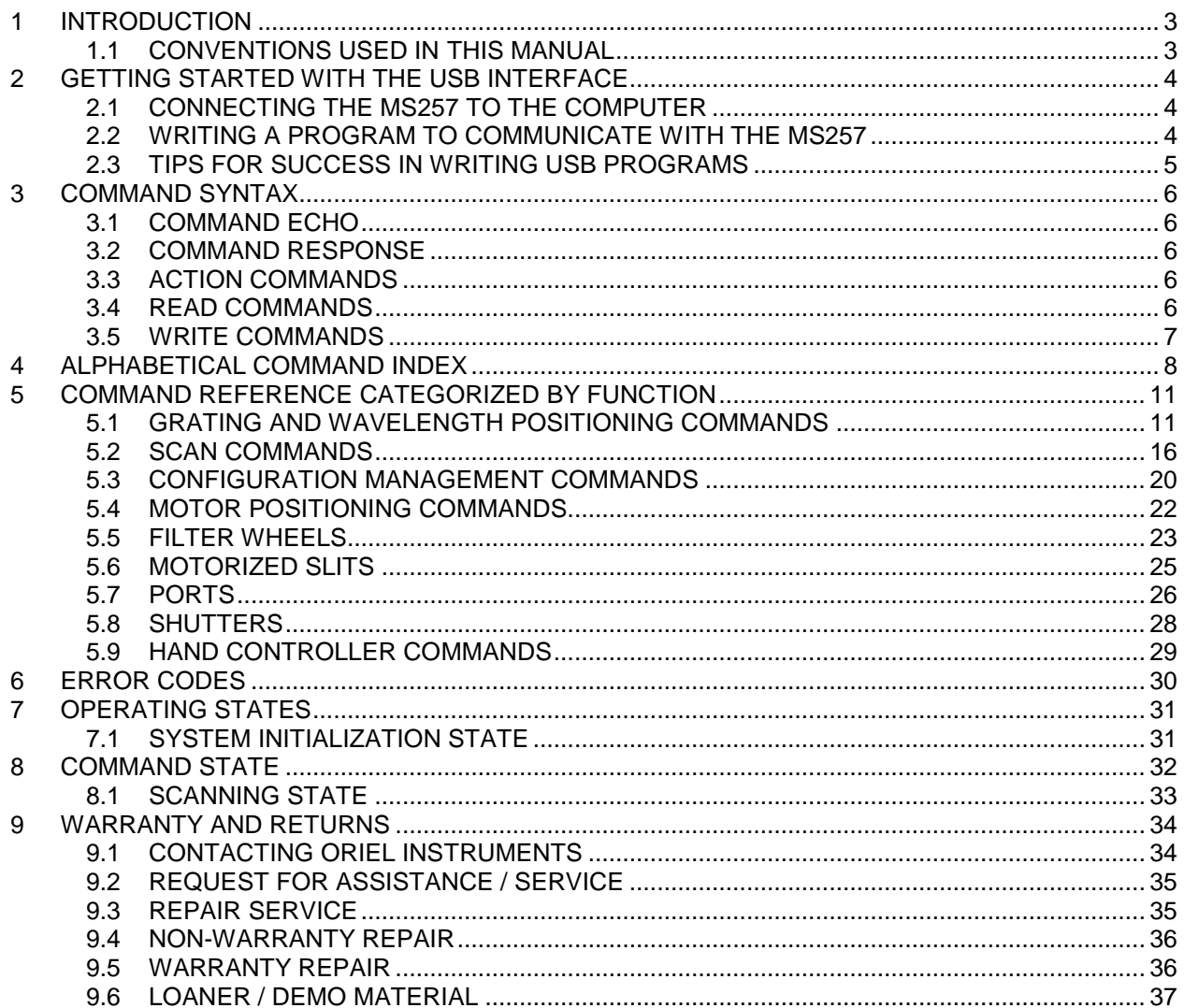

# **LIST OF FIGURES**

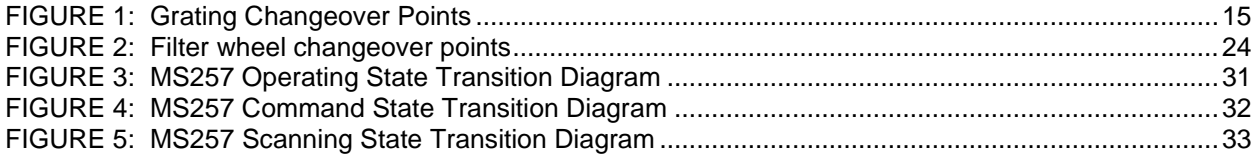

# <span id="page-2-0"></span>**1 INTRODUCTION**

# <span id="page-2-1"></span>**1.1 CONVENTIONS USED IN THIS MANUAL**

Various typefaces are used to represent different types of input and responses to and from the MS257.

- This typeface, *RESPONSES*, indicates responses that are sent by the MS257 over the USB or RS232 interface.
- This typeface, **COMMANDS,** indicates commands that are sent from a Hand Controller or computer to the MS257 over the USB or RS232 interface.
- Unless otherwise stated, bold characters enclosed in square brackets, e.g. **[CR]**, refer to ASCII control characters.
- Commands that require a device selector are shown using 'n', e.g. **?FILTn.** As an example, **?FILT1** or **?FILT2** would be entered to choose querying filter wheel #1 or filter wheel #2.
- Command parameters can be one of three types:
	- Wavelength command parameters are shown as 'www', e.g. **!GW www.** An example of its use would be **!GW 546.1.** Note that all wavelength parameters, both sent and received, will be in the currently selected wavelength units (**UNITS**).

Note: Although wavenumber are a unit of frequency  $(cm<sup>-1</sup>)$ , for ease of use they are also grouped under the generic "wavelength units" category.

- Integer command parameters are shown as 'x', e.g. **!GRAT x.** An example of its use would be **!GRAT 1**
- Alphanumeric command parameters are shown as 'a', e.g. =**UNITS aa**. An example of its use would be =**UNITS NM**

# <span id="page-3-0"></span>**2 GETTING STARTED WITH THE USB INTERFACE**

The Oriel MS257 can be completely controlled and configured by commands sent to its USB or RS232 port.

# <span id="page-3-1"></span>**2.1 CONNECTING THE MS257 TO THE COMPUTER**

#### **Cabling**

The MS257 is configured as a USB II Serial Port or RS232 Port. Use the cable provided to connect the MS257 to the computer.

The Oriel MS257 can be completely controlled and configured by commands sent by RS232 port through a splitter cable to two instruments.

# <span id="page-3-2"></span>**2.2 WRITING A PROGRAM TO COMMUNICATE WITH THE MS257**

- The Monochromator Utility CD is supplied with an executable which can perform the basic functions on the MS257. The program is written in LabView® and the VIs are also provided.
- The Monochromator Utility CD is supplied with a dll for USB communication, which can be called from various languages. The LabView® VIs provide an example showing how to use the dll. The programming conventions are detailed in subsequent chapters.

# <span id="page-4-0"></span>**2.3 TIPS FOR SUCCESS IN WRITING USB PROGRAMS**

- Use the .dll program provided to read and write from the USB port to which the MS257 is connected to. This will ensure the proper USB communication rate. Many development environments accommodate .dll programs such as Visual Basic®, LabView®, and Matlab®.
- When reading responses from the MS257, one must be aware that the length of the response may vary, especially if an error is reported. The longest response is 96 characters.
- Note that a *[CR][LF]* comes at the beginning of all responses from the MS257. Responses are normally terminated by a greater-than sign (**>**). During a scan, a colon (:) is used to terminate data point responses.
- Error responses from the MS257 start with an *E* following the initial *[CR][LF].* This can be used to uniquely identify errors, as there are no normal responses from the MS257 that begin with this letter. When the MS257 is not scanning, error responses take the form *[CR][LF]Exxxx.* Errors encountered while the MS257 is scanning are reported as *[CR] [LF]Exxxx[CR][LF]www:*, where *www* is the current scan data point.
- Always wait for the MS257 to respond to a command before issuing the next command.
- Set a suitably long communications timeout for read operations. Several seconds can elapse even during a simple move if automatic grating, filter wheel, and output port changes are triggered. A timeout of 30 seconds is not unreasonable.

# <span id="page-5-0"></span>**3 COMMAND SYNTAX**

The MS257 is configured and controlled using the Oriel Standard Instrumentation Command Set. Instructions are simple ASCII character strings that can be entered from a software program. Commands are not case sensitive and must be terminated by a **[CR].** Line-feeds after the **[CR]** are ignored.

# <span id="page-5-1"></span>**3.1 COMMAND ECHO**

The MS257 does not echo any of the characters or command strings sent to it via USB or RS232. Therefore, if one is controlling the instrument via a terminal emulation program, local echo should be enabled so one can see what is being typed.

#### <span id="page-5-2"></span>**3.2 COMMAND RESPONSE**

During normal operation, the MS257 indicates successful completion of the previous command and its readiness to accept the next command by issuing a 3 character prompt:

#### **[CR][LF]>**

If an error occurred during execution of the previous command, the prompt will include a 4-digit error code. For example, a prompt of

#### **[CR][LF]E0001>**

would indicate that the previous command was not recognized.

#### <span id="page-5-3"></span>**3.3 ACTION COMMANDS**

Commands that cause the MS257 to perform an immediate action are considered Action Commands. An Action Command always begins with an exclamation mark (**!**) followed by the command name. Optional parameters can follow, separated by spaces. For example, to set the wavelength to 200 nm, one would send:

#### **!GW 200 [CR]**

#### **3.4 READ COMMANDS**

<span id="page-5-4"></span>The MS257 maintains an extensive list of operating parameters. All parameters can have their current values read by sending a command that consists of a question mark **(?)** followed by the parameter name. The MS257 will display the parameter's current value followed by the greaterthan (**>**) completion prompt.

For example, to ask the instrument to display its current position in the currently selected wavelength units, one would send:

#### **?PW [CR]**

If the instrument is currently positioned at 375 nm and the wavelength units are set to nanometers, it will respond with:

#### *[CR][LF]375.00>*

# **3.5 WRITE COMMANDS**

<span id="page-6-0"></span>Some parameters are read-only and are set internally by the instrument only as a result of some other operation. Others are considered read/write (R/W) and can be set directly. Writing a parameter is accomplished by sending an equal sign (=) followed by the variable name and the new parameter value.

For example, to set the starting wavelength for a scan to 450 nm, one would send:

#### **=BLAZE 1200 [CR]**

To query the start wavelength, one would send:

#### **?BLAZE [CR]**

The response would be:

*[CR][LF]1200>*

# <span id="page-7-0"></span>**4 ALPHABETICAL COMMAND INDEX**

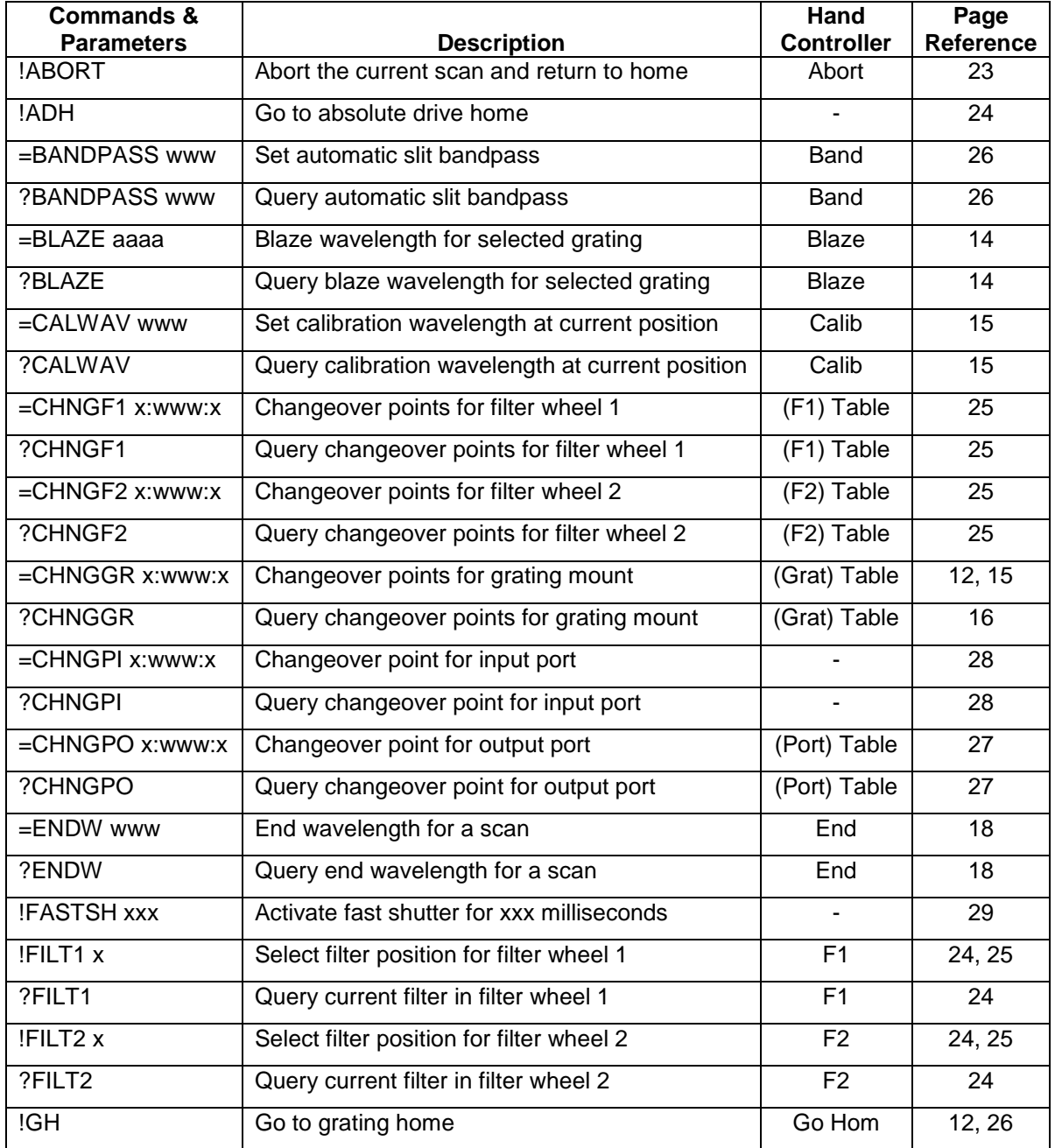

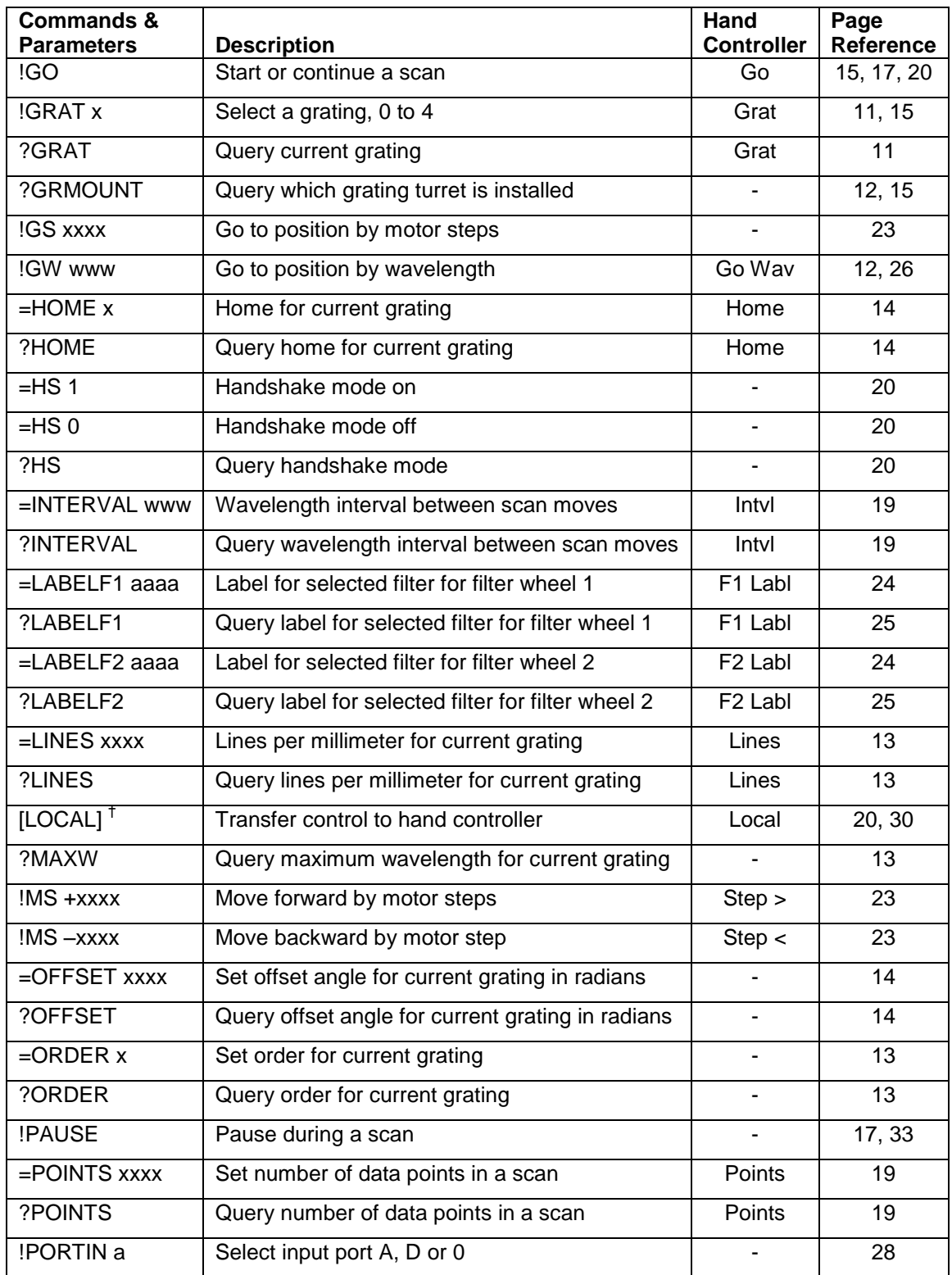

**† Available on hand controller only**

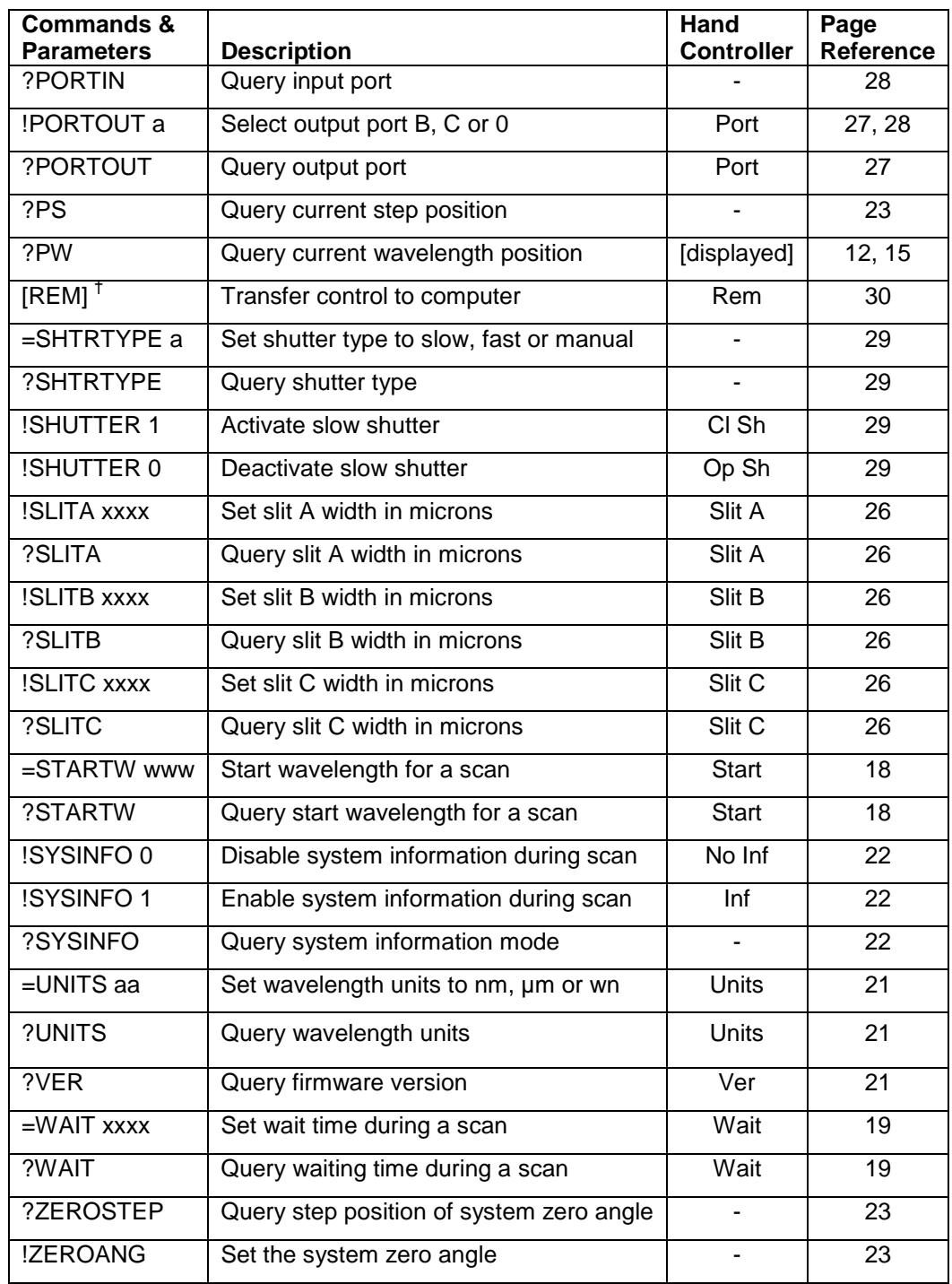

**† Available on hand controller only**

# <span id="page-10-0"></span>**5 COMMAND REFERENCE CATEGORIZED BY FUNCTION**

In all of the following examples, the **[CR]** used to terminate commands sent to the MS257 is implied. Similarly, the **[CR][LF]** that prefixes all responses from the MS257 is also assumed.

**Note**: Many of the examples listed here assume wavelength units to be nm. In all cases, wavelength parameters sent and received will be interpreted according to the current units in effect (nm,  $\mu$ m, or wn).

# <span id="page-10-1"></span>**5.1 GRATING AND WAVELENGTH POSITIONING COMMANDS**

These commands affect the grating turret and wavelength positioning of each grating.

<span id="page-10-2"></span>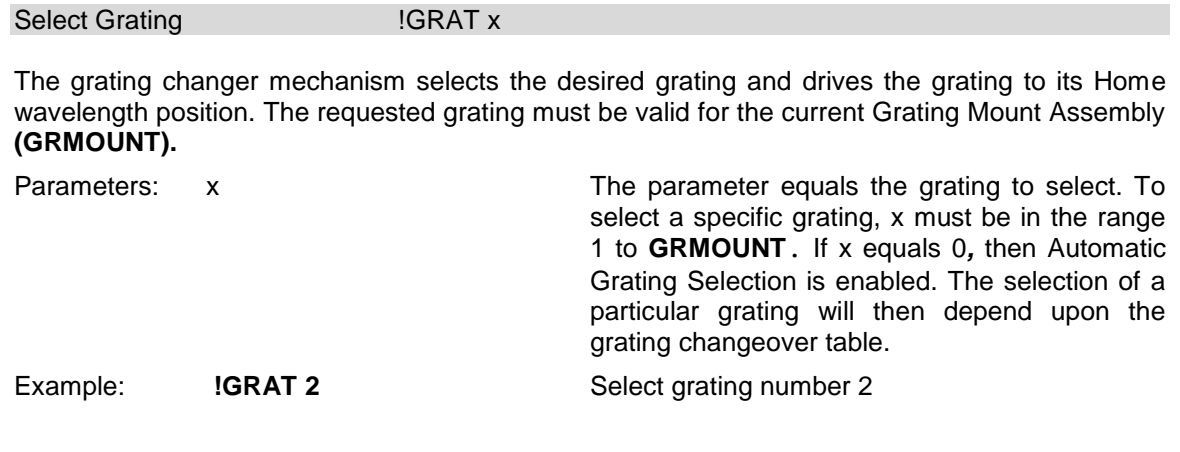

Query Current Grating **2008** ?GRAT

The response will give the currently selected grating. The current grating will always be reported as a number from 1 to 4. The response will be *A:x* if Auto Grating Selection is enabled, and *M:x* if Auto Grating Selection is disabled.

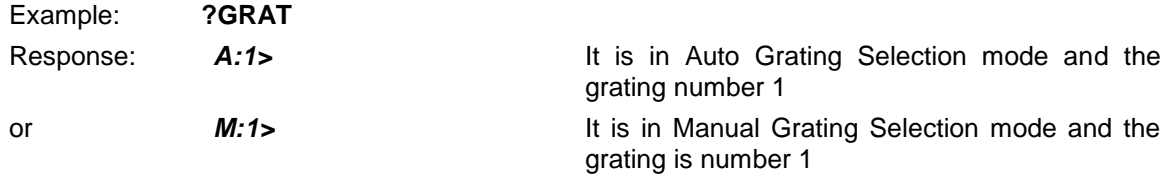

Go to a Wavelength **... IGW** www

This positions the current grating to the desired wavelength. Because the grating drive is positioned in increments of approximately 3.6 arc-seconds, the actual selected wavelength may differ slightly from the desired position. The actual wavelength to which the grating has been positioned can be retrieved via the **?PW** command.

If Automatic Grating Selection is enabled, (see **!GRAT**), this command will not necessarily position the current grating to the specified wavelength. Instead, the MS257 will use the grating changeover table (**=CHNGGR**) to determine which grating should be chosen for the specified wavelength, change to that grating, and then position to the desired wavelength. The wavelength must be valid and within the range of one of the gratings in the changeover table. Otherwise, an error code is reported.

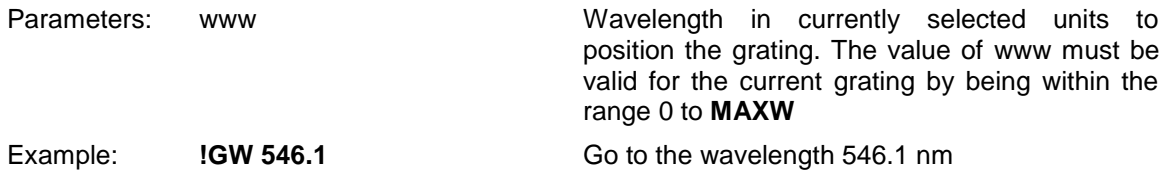

Query Current Position in Wavelength ?PW

The response displays the current grating position in currently selected units.

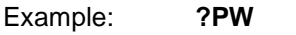

Response: *250>* The grating is set at 250 nm

#### Go to Grating Home **1996** IGH

This positions the current grating to its Home wavelength or to the Auto Grating Home, if Automatic Grating Selection is enabled. See **=HOME.**

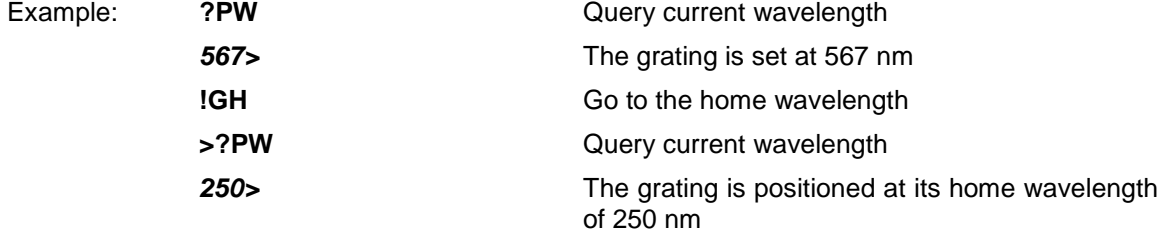

#### Query Grating Mount Assembly **2008** ?GRMOUNT

The response states which grating mount is currently installed in the instrument.

Example: **?GRMOUNT**

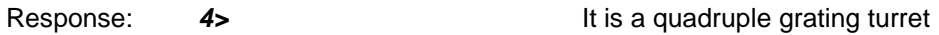

#### Query Max Wavelength for Current Grating ?MAXW

The response displays the maximum wavelength (in currently selected units) that can be obtained with the current grating. It is calculated for the selected grating from the number of lines per millimeter, the order, any angular offsets, and the maximum grating angle (65.5°).

**Note**: If Automatic Grating Selection is enabled, the maximum wavelength that can chosen will be the highest maximum wavelength of all the gratings in the current Grating Changeover Table.

Example: **?MAXW**

Response: *1514.2>* The maximum wavelength is 1514.2 nm with this 1200 Iines per mm grating

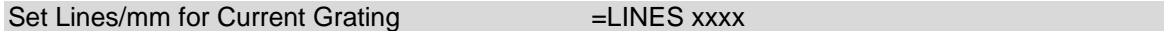

This allows one to enter the lines per mm spacing for the current grating. In order to change the parameters for other gratings each grating must be selected in turn, and then the parameters set.

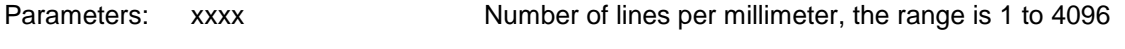

Example: **=LINES 1200** Set the number of lines to 1200 lines per millimeter

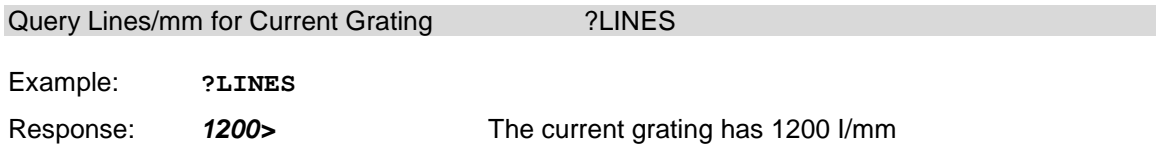

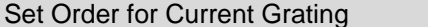

This allows one to set the order for the current grating. In order to change the parameters for other gratings each grating must be selected in turn, and then the parameters set.

 $=$ ORDER xxx

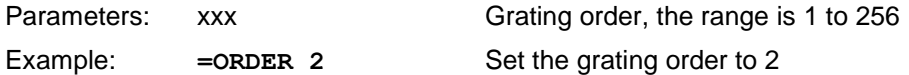

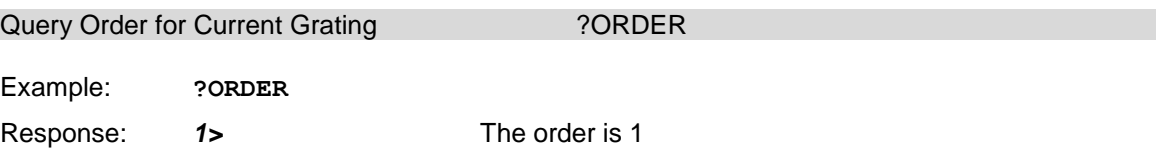

Set Blaze Label for Current Grating = =BLAZE aaaa

This sets the wavelength label for the current grating, which is the wavelength of optimal efficiency. In order to change the parameters for other gratings, select each grating in turn, and then set the parameters.

**Note:** This parameter is only a user label. It is not used for any calculations.

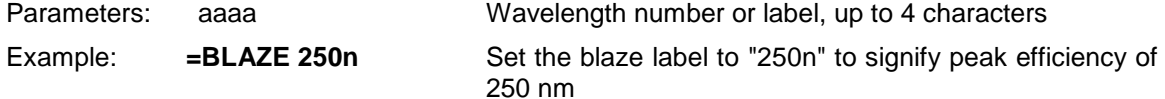

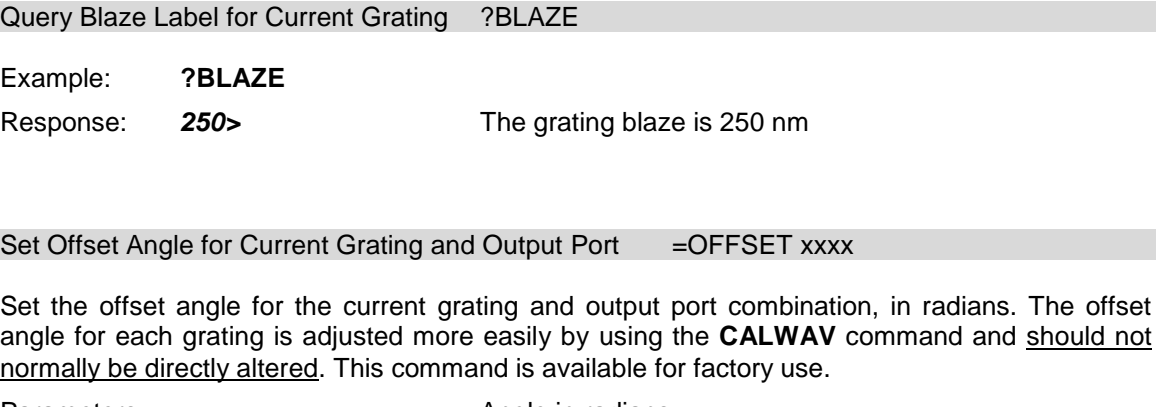

Parameters: xxxx Angle in radians

Query Offset Angle for Current Grating **Property COLL** ?OFFSET

Example: **?OFFSET**

Response: *0.0174533>* The offset is 0.0174533 radians

Set Home for Current Grating = HOME www

This sets the Home wavelength for the current grating. At any one time, only the value for the current manually selected grating is accessible.

Parameters: www Wavelength in currently selected units, the range is 0 to the maximum wavelength possible with the grating

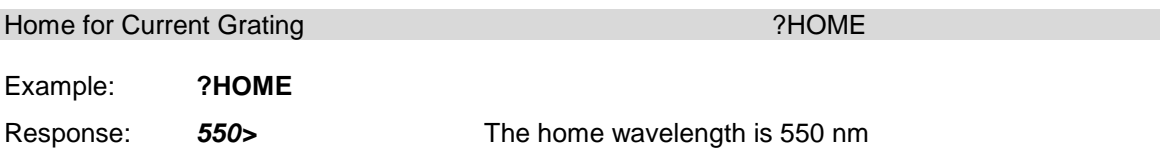

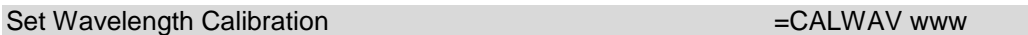

This is used to fine tune the calibration profile for each grating and output port combination. This sets the **OFFSET** for the active grating and output port combination so that the current grating position corresponds to the specified wavelength.

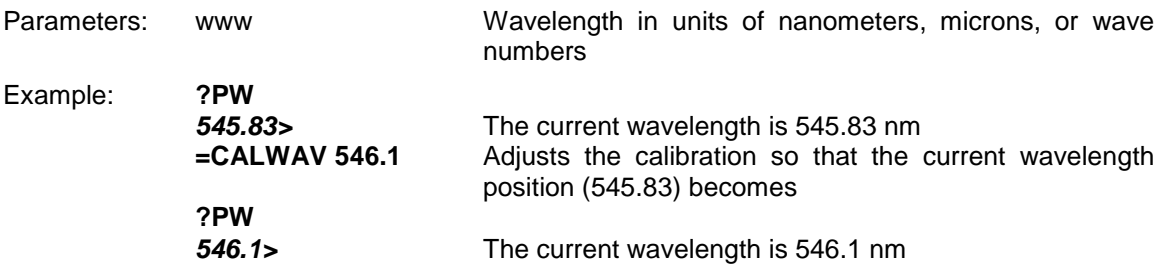

#### Query Current Calibration Wavelength ?CALWAV

This returns the calibrated wavelength value by displaying the default wavelength plus wavelength offset at the present position.

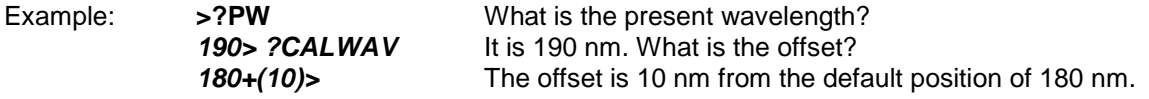

#### Set Changeover Points for Grating Turret = CHNGGR x:www:x

Changeover Points are wavelength transition points for different gratings. Auto Grating Selection Mode must be enabled for gratings to change automatically **(!GRAT 0)**. The grating changes have to be defined as a Changeover Table. Up to four grating changes may be entered depending on the grating mount **(?GRMOUNT)**. The list must begin and end with a grating number. Gratings cannot be repeated at different positions.

The MS257 will give a scan error (E0102) for an illegal grating changeover table. This will occur if a scan is initiated **(!GO)** with automatic grating changes enabled even if the start and ending wavelengths for the present scan do not include a changeover point.

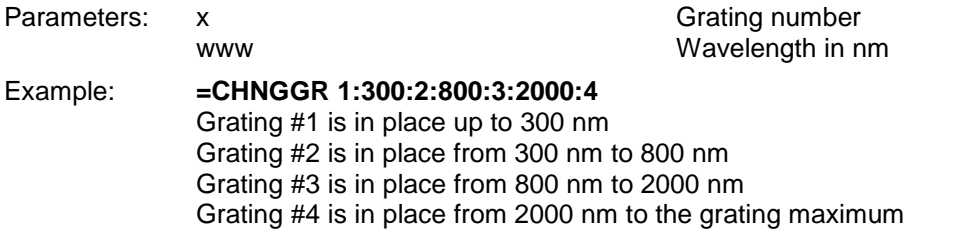

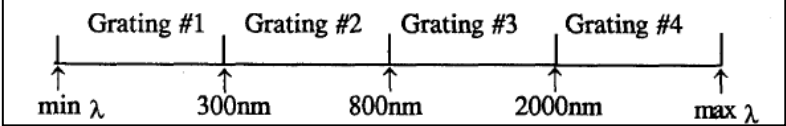

<span id="page-14-0"></span>**FIGURE 1: Grating Changeover Points**

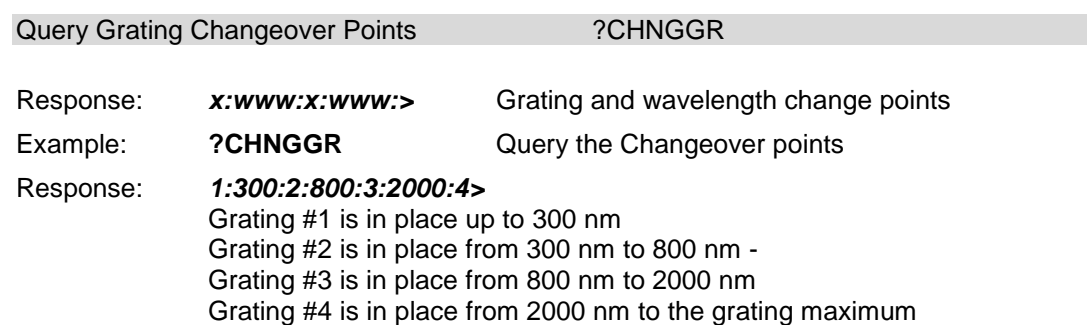

# <span id="page-15-0"></span>**5.2 SCAN COMMANDS**

The scan commands are listed by groups:

- **Execution Commands**
- **•** Wavelengths
- Data Points

#### **Execution Scan Commands:**

Start Scanning **1988** 

Start a scan at **STARTW** and end at **ENDW** or resume scanning if currently paused.

Pause **Pause Pause PAUSE** 

Pause at the next data point during a scan. Resume scanning with **!GO** 

Abort Scanning !ABORT

This terminates a scan at any time. If the abort command is given during a scan which has no stopping at data points, then the abort will only occur at the end of the scan or at a filter, port, or grating switchover.

#### **Wavelength Scan Commands:**

Set Start Wavelength = STARTW www

Set the start wavelength for a scan in the currently selected units. If the scan **INTERVAL** was last specified, the number of scan **POINTS** is recalculated based on the new scan parameters. If **POINTS** was last specified, then the scan **INTERVAL** is recalculated.

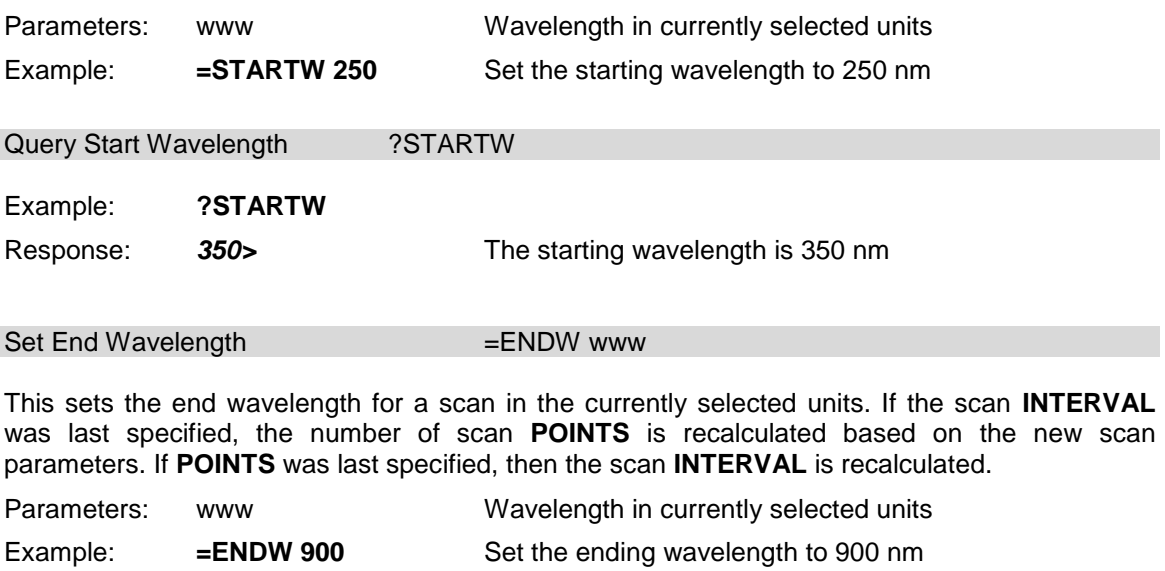

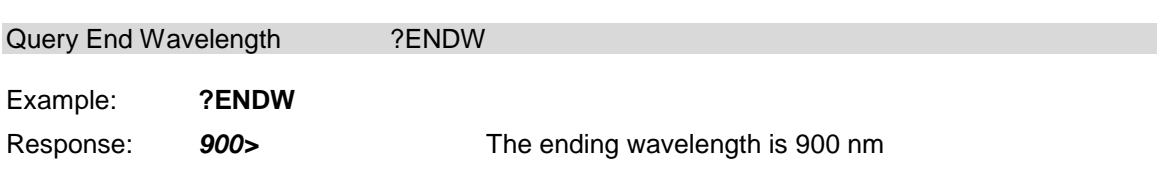

#### **Data Point Scan Commands:**

Set Number of Data Points =POINTS xxxx

This sets the number of data points in a scan. The step interval between data points is calculated from the number of data points and starting and ending wavelengths.

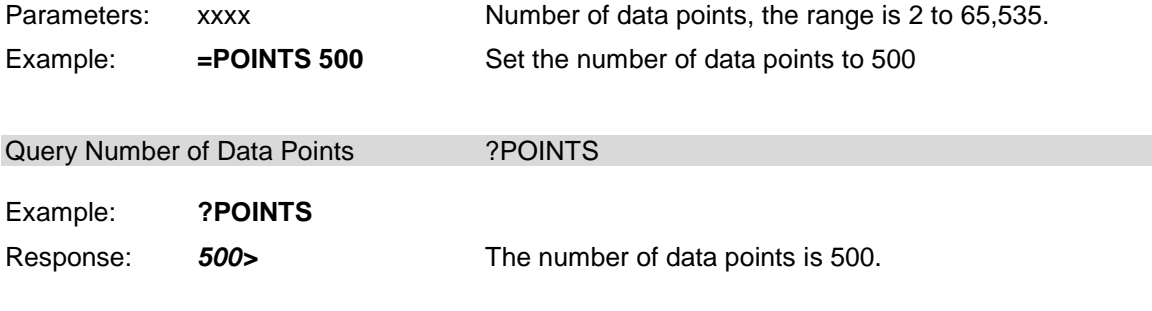

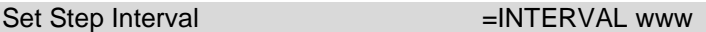

This is the wavelength interval between data points. If the step interval between data points is entered, then the number of data points is calculated from the step interval and start and ending wavelengths. If the step interval is less than one motor step, then the default will be one motor step converted to the appropriate wavelength units. If the step interval is greater than the scan range, an error is reported.

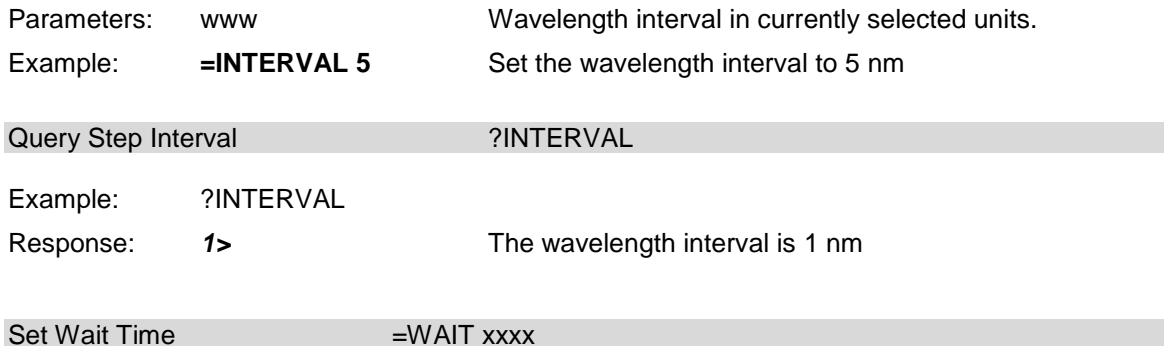

This sets the wait time during a scan. The wait time is defined as the period after slewing to a given wavelength and before the next move, i.e. the time available to take stable data. Wait time is only in effect when scanning with Handshaking mode disabled.

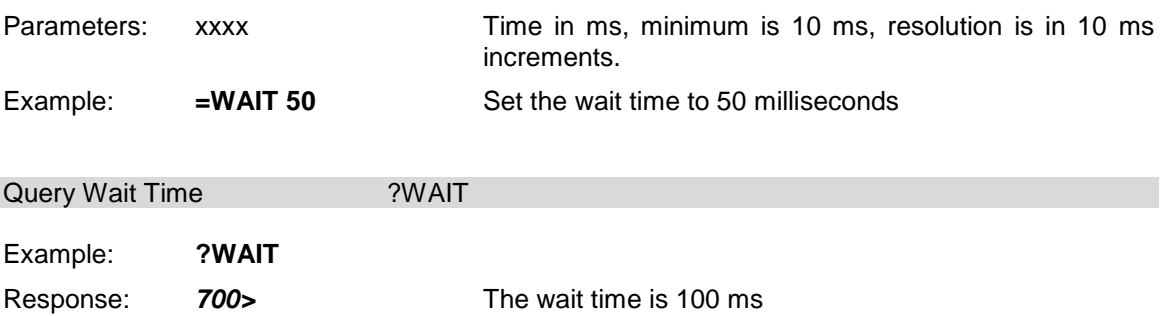

#### **Handshaking Scan Commands:**

Set Handshaking mode  $=$ Hs x

Handshaking Mode allows the MS257 to perform a scan requiring a **!GO** command at each data point. When handshaking is disabled (the default case) a **WAIT** time elapses before moving to the next wavelength and the process is internally controlled (See **WAIT).** When control of the MS257 is transferred to the Hand Controllerby by pressing the **LOCAL** key on the keypad, the Handshaking mode is always disabled. When control is returned to the computer by pressing the **REMOTE** key, the Handshaking mode is re-enabled if Handshaking had previously been enabled.

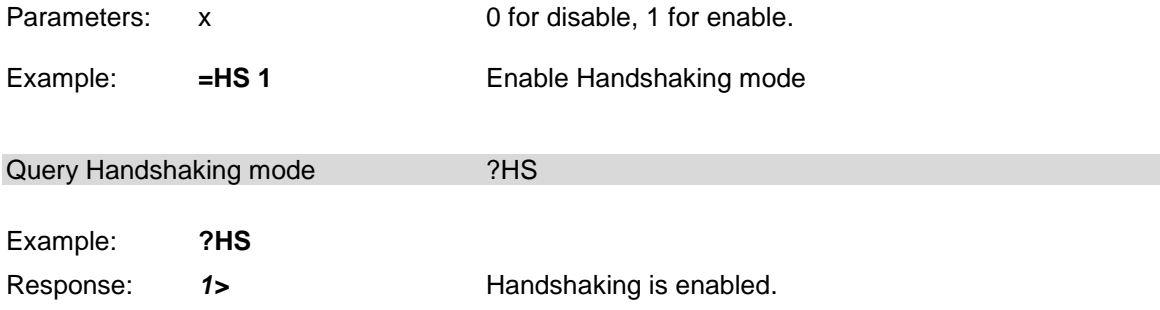

# <span id="page-19-0"></span>**5.3 CONFIGURATION MANAGEMENT COMMANDS**

Query Firmware Version ?VER

This is the version number of the instrument's internal software. It is composed of a major version number followed by a minor version number separated by a period.

Example: **?VER**

Response: **1.00>** It is version 1.00

Set Wavelength Units = UNITS aa

This sets the wavelength units to be in nanometers, microns, or the wavenumber.

Note: Although wavenumber is a unit of frequency (cm<sup>-1</sup>), for ease of use it is grouped under the generic "wavelength units" category.

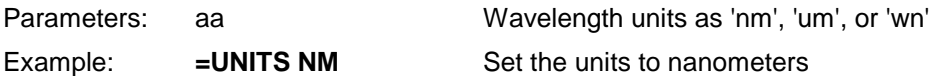

Query wavelength-units ?UNITS

Example: **?UNITS** Response: **NM>** The units are nanometers

#### Set System Information !SYSINFO x

This enables or disables the reporting of system information back to the controlling computer or Hand Controller during a scan. When **SYSINFO** is disabled, only the wavelength is reported at scan data points during the **WAIT** time. When **SYSINFO** is enabled, the wavelength, grating, filter wheel position(s) and output port selection are reported at scan data points during the **WAIT** time.

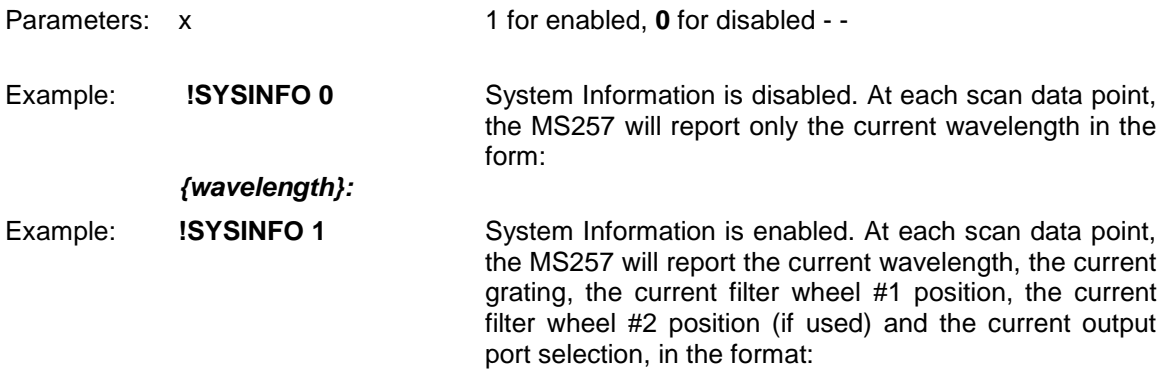

#### *{Wavelength},{Grating},{Filter1},{Filter2},{OutputPort):*

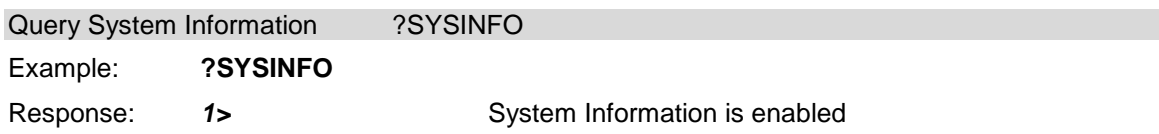

# <span id="page-21-0"></span>**5.4 MOTOR POSITIONING COMMANDS**

The following commands position the grating drive motor by step number.

Note: When positioning the MS257 by motor steps, all automatic changeover tables are temporarily disabled.

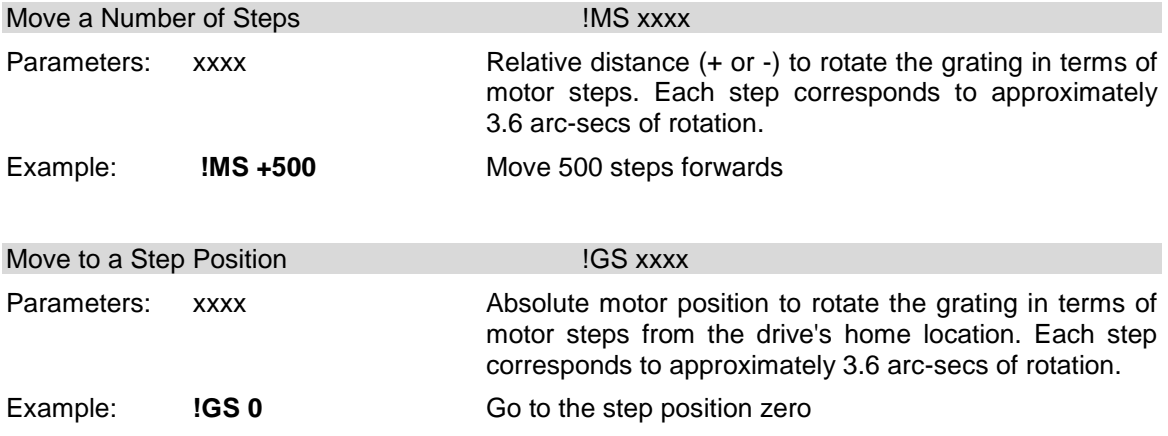

#### Query Current Position in Motor Steps ?PS

This returns the current grating position in terms of motor steps from drive home. Each step corresponds to approximately 3.6 arc-secs of rotation.

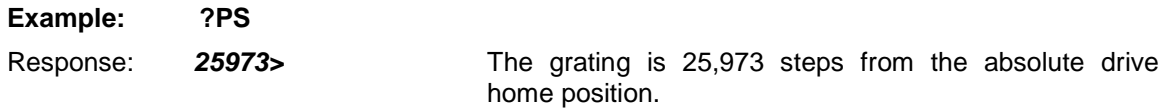

#### Query Zerostep Position in Motor Steps ?ZEROSTEP

The step position designating the number of steps of the system zero angle position from the Absolute Drive Home position for the currently selected output port. Each step corresponds to approximately 3.6 arc-secs of rotation.

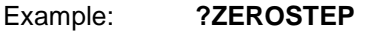

Response: 52> It is 52 steps from the drive home.

#### Set Position to System Zero Angle **12ROANG**

Set the current motor position to be the reference system zero angle for the currently selected output port. All wavelengths for that port are calculated from this step position. **ZEROANG** should be set for each port. This is set by first positioning the turret so that one of the gratings is sending light of zero order through the center of the exit port slit. This command is particularly useful when recalibrating a turret which has been removed and replaced, or when the focusing mirror has been adjusted. This enables the entire turret to be recalibrated at once without having to recalibrate each grating individually.

Example: **!ZEROANG Reset the turret zero angle for the current output port.** 

Go to Absolute Drive Home **IMM** 1ADH

Drive the motor to the Absolute Drive Home position. This is a factory calibration point and should not be used during normal operation.

Example: **!ADH**

# <span id="page-22-0"></span>**5.5 FILTER WHEELS**

Two filter wheels can be used with the MS257. Each filter wheel holds five one-inch (25.4 mm) diameter filters. The wheel is rotated electronically to select the desired filter.

Select Filter Position for a Filter Wheel !FILTn x

Select a filter in either filter wheel 1 or 2.

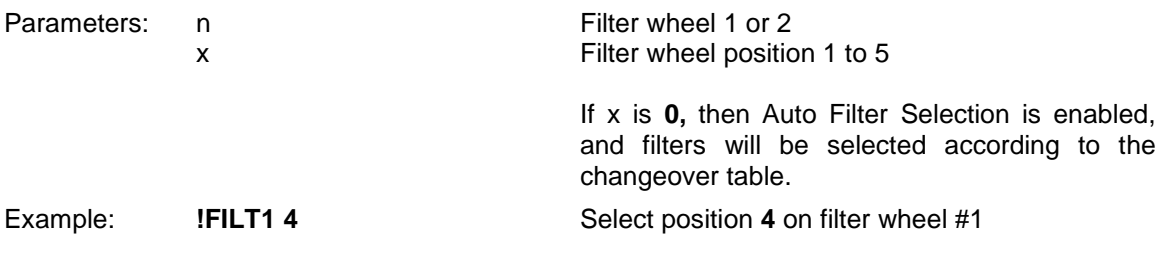

Query Current Filter in Filter Wheel ?FILTn

Return the current filter wheel position number (1 to 5). The response will be **A:x** if Auto Filter Selection is enabled, and **M:x** if Auto Filter Selection is disabled.

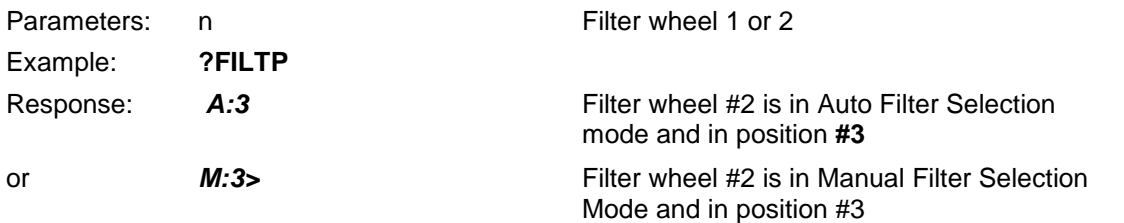

#### Set Filter Label for Filter Wheel =LABELFn aaaa

Set an alphanumeric label for the currently selected filter. The label can be a maximum of 4 characters long.

**Note**: This parameter is only a user label. It is not used for any calculations.

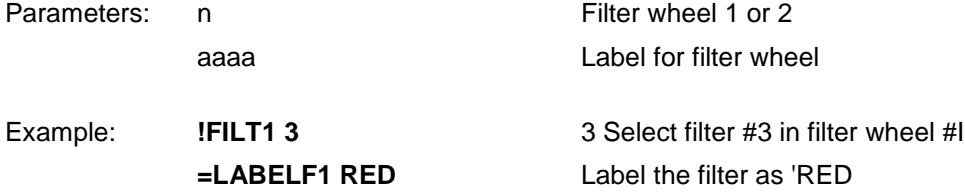

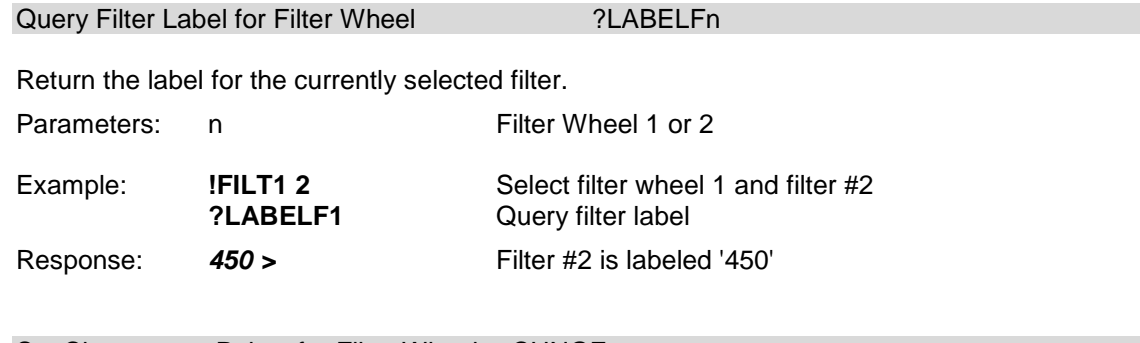

Set Changeover Points for Filter Wheel = CHNGFn x:www:x

Changeover Points are wavelength transition points for different filters. Auto Filter Selection Mode must be enabled for filters to change automatically **(!FILT1 0***,* **!FILT2 0***).* The filter changes have to be defined as a Changeover Table. Note: the Changeover Table must begin and end with a filter (see FIGURE 2.). Up to nine filter changes may be entered for each filter wheel. The filters do not have to be in ascending order. The same filter may be repeated at several different positions.

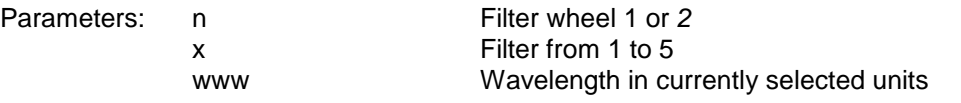

Example: = C**HNGF1 1:200:2:400:4:600:3:700:5**

Filter #1 is in place up to 200 nm Filter #2 is in place from 200 nm to 400 nm Filter #4 is in place from 400 nm to 600 nm Filter #3 is in place from 600 nm to 700 nm Filter #5 is in place from 700 nm to the grating maximum

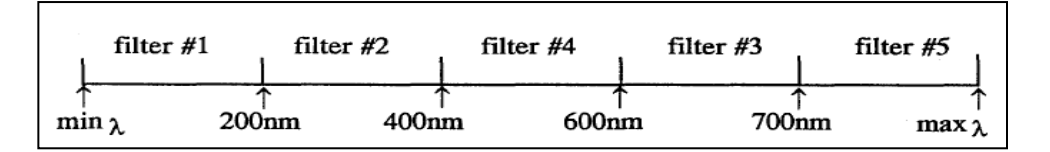

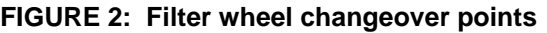

<span id="page-23-0"></span>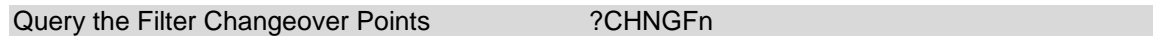

This returns the currently established Changeover Table for a filter wheel. The response is in the same format used to set the table, **x:www:x:www=x**

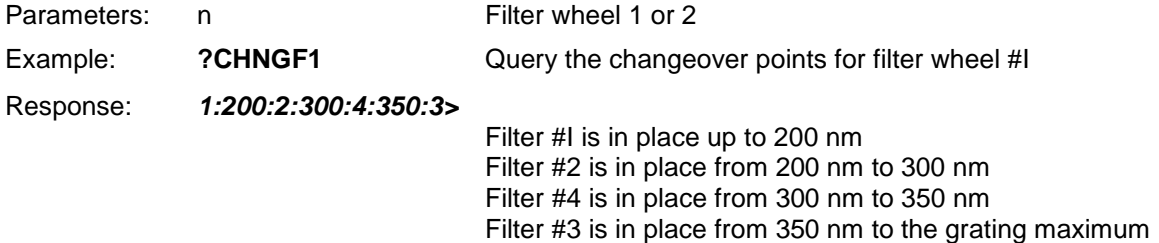

# <span id="page-24-0"></span>**5.6 MOTORIZED SLITS**

Set Slit Width **1998** ISLITa xxxx

This sets the motorized slit opening width, in microns. Slits at ports A, B or C can be selected. If a slit width is entered for any slit (A, B, or C) then **BANDPASS** is reset to zero.

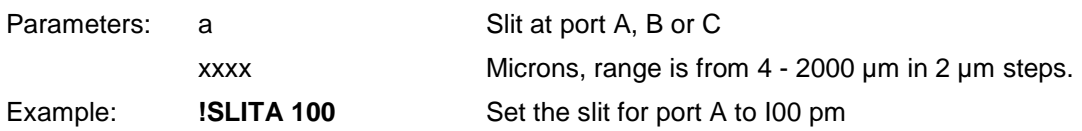

Query Current Slit Width **2018** ?SLITa

This returns the current slit width in microns.

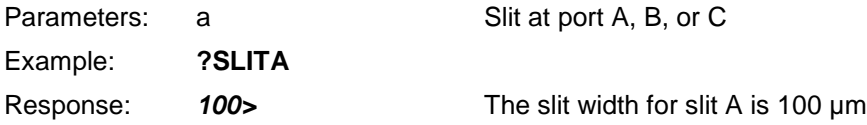

Set Bandpass = BANDPASS www

The slit width can be adjusted automatically by the MS257 to maintain a desired bandpass at all wavelengths. The bandpass units are set by the general **UNITS** command. The slits are readjusted automatically at each scan data point or when a **!GH** or **!GW** command is given. Setting **BANDPASS** to zero turns automatic slit adjustment off, and the system's bandpass is determined by the individual slit widths.

Parameters: www Bandpass in currently selected wavelength units, zero turns automatic bandpass off. Example: **=BANDPASS 2.5** Set the bandpass to 2.5 nm

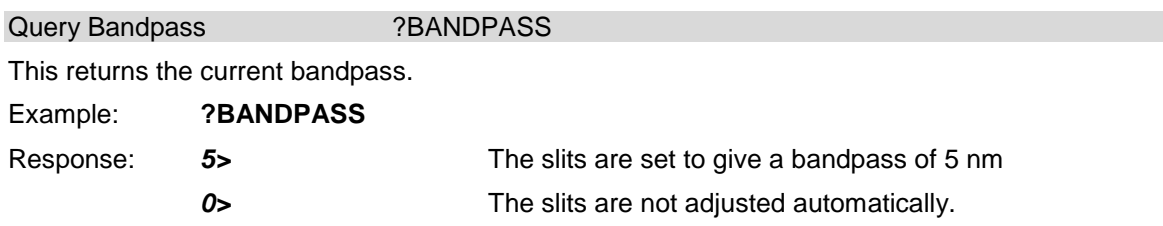

# <span id="page-25-0"></span>**5.7 PORTS**

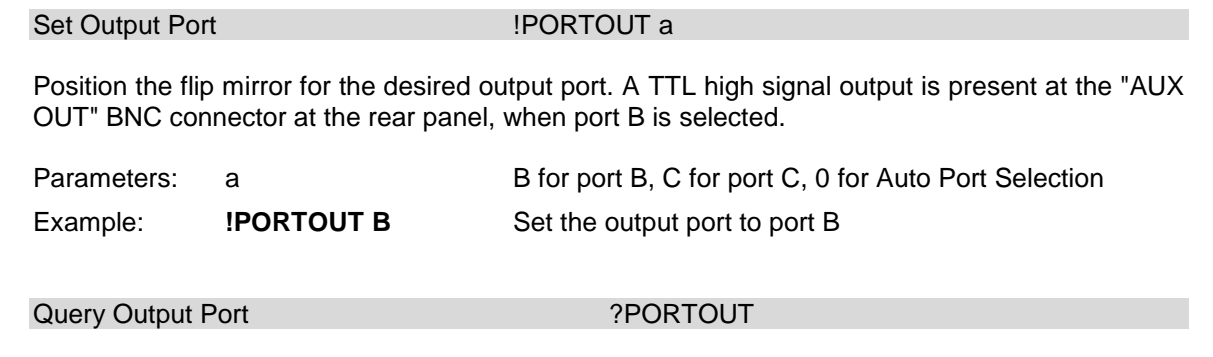

The response will be *A:x* if Auto Port Selection is enabled, and *M:x* if Auto Port Selection is disabled.

Example: **?PORTOUT**

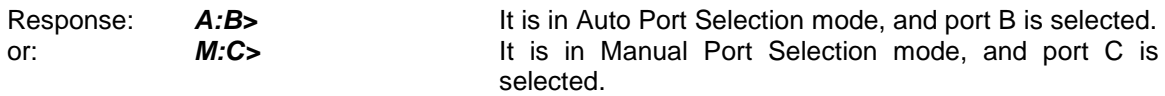

Set Changeover Point for Output Port = CHNGPO a:www:a

The Changeover Point is the wavelength transition point for changing detector port. Auto Port Selection mode must be enabled to change port automatically **(!PORTOUT 0).** Note: the Changeover Table must begin and end with a port.

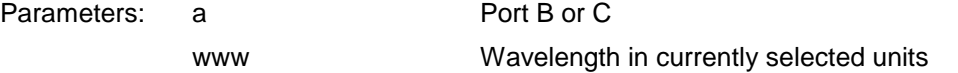

Example: **=CHNGPO B:1200:C** 

Port B is used up to 1200 nm Port C is used from 1200 nm to the grating maximum

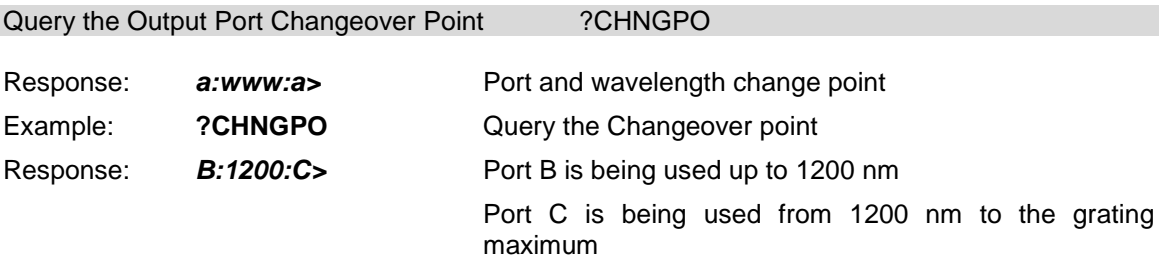

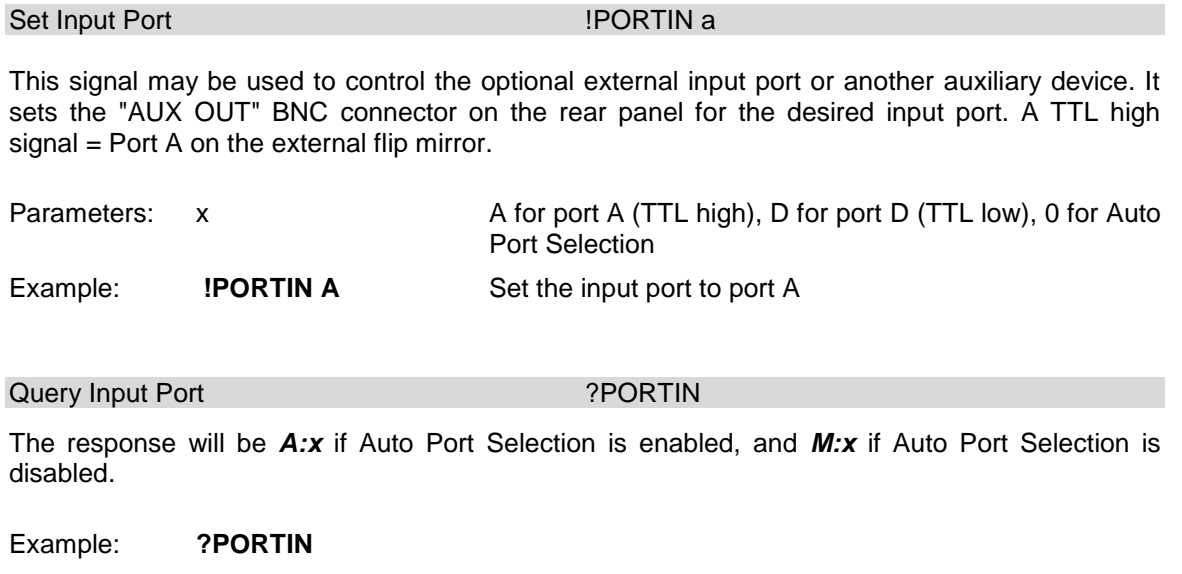

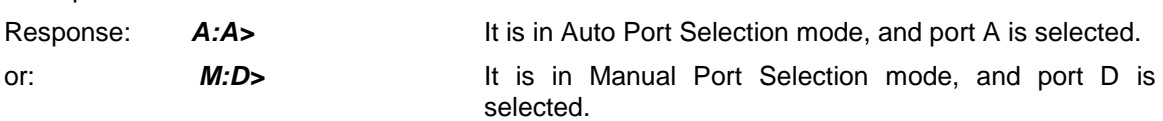

Set Changeover Point for Input Port =CHNGPI a:www:a

The Changeover Point is the wavelength transition point for changing the source port. This requires the use of the Auxiliary lnput Port accessory. This function may also be used to signal an auxiliary device at a particular wavelength position. Auto Port Selection mode must be enabled to change port automatically **(!PORTOUT 0).** Note: the Changeover Table must begin and end with a port.

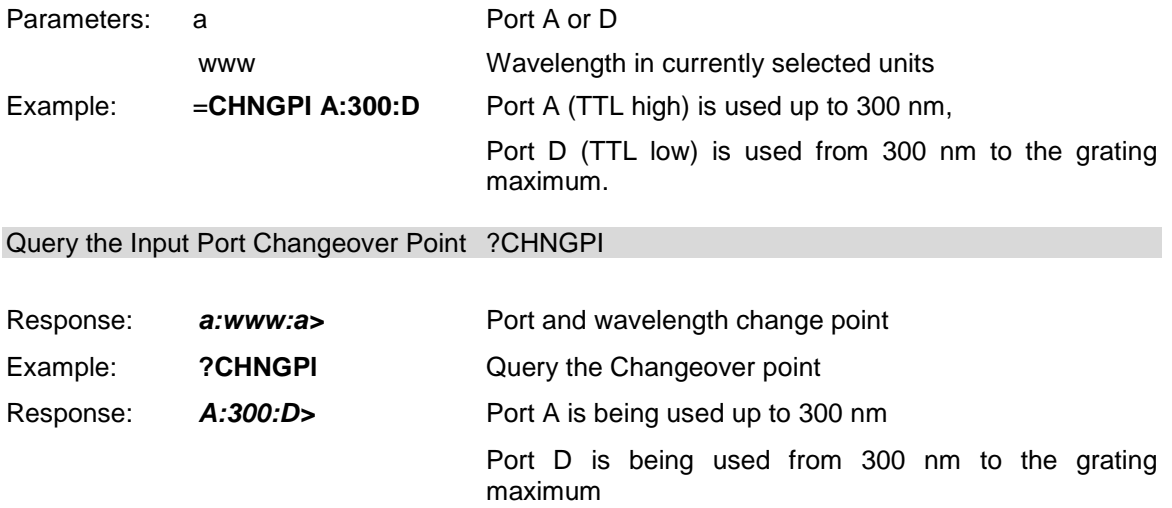

# **5.8 SHUTTERS**

<span id="page-27-0"></span>Commands for the 77755 background shutter (normally closed) or 77717 fast shutter can be activated through the USB communication port or through the "Aux Input" BNC connector at the rear panel. A TTL high signal activates the shutter. In the case of the fast shutter only, a signal (TTL high) is output at the "Aux Output" BNC connector in synchrony with the 90% open state of the shutter.

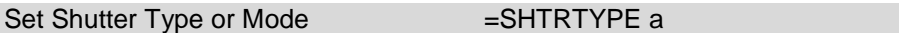

This sets the shutter type and mode of operation. Use 'S' for the normally closed slow shutter and 'F' for the fast shutter to enable automatic closure during grating, filter, and output port changes. Use 'M' for either the normally open or normally closed shutters to operate them manually, without automatic closure enabled. If the **SHTRTYPE** is set to 'S' or 'M'**,** the **!SHUTTER**  command can be used to activate/deactivate the slow shutter. If the **SHTRTYPE** is set to 'F', then the **!FASTSH** command is used to trigger the fast shutter.

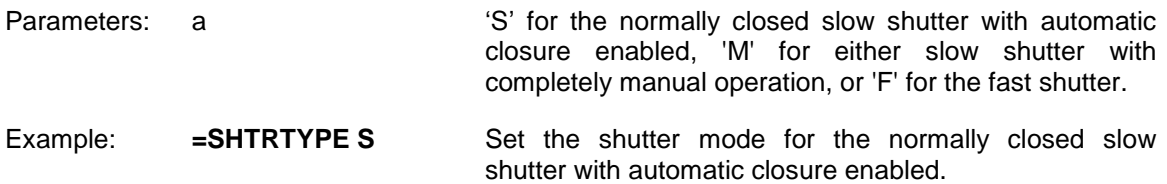

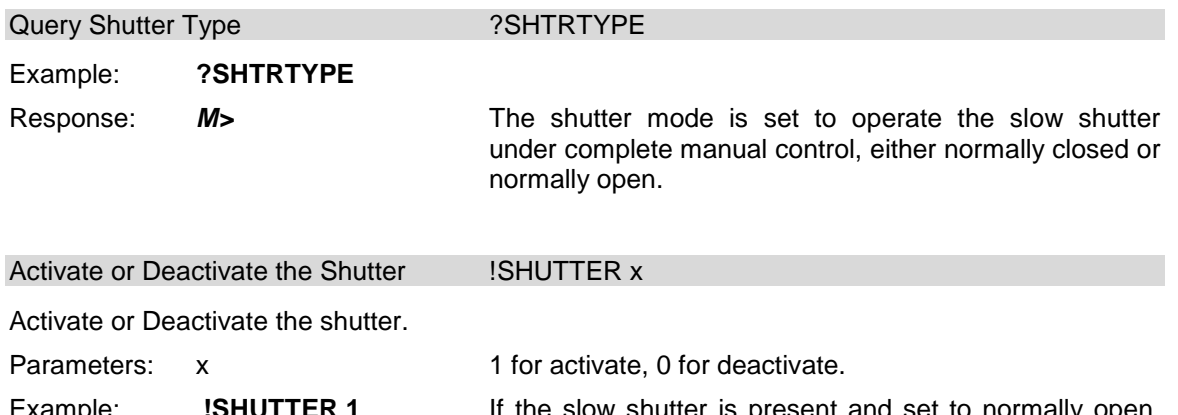

Example: **!SHUTTER 1** If the slow shutter is present and set to normally open, this will close the shutter. If it is set to normally closed, this will open the shutter.

Pulse the Fast Shutter **!FASTSH xxxx** 

Activate the fast shutter (model 77717) for xxxx milliseconds. If a zero or no parameter is specified, the previously entered parameter is used.

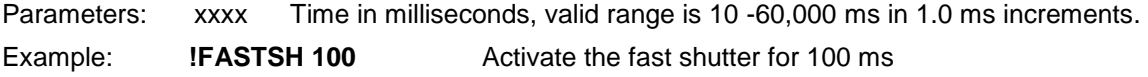

# <span id="page-28-0"></span>**5.9 HAND CONTROLLER COMMANDS**

The hand held controller has a three line display and 40-key keypad. It communicates with the MS257 using a cable with an RJ-11 connector. The Hand Controller uses two commands in addition to some of the existing MS257 commands. These two additional commands are only available on the Hand Controller.

Set Local Control [LOCAL]

Transfer control from the computer to Hand controller. Handshaking mode is disabled.

Set Remote Control [REM]

Transfer control from the Hand controller back to the computer. Handshaking mode is restored to its previous setting.

# <span id="page-29-0"></span>**6 ERROR CODES**

#### **(0000** - **0099) General Error Codes**

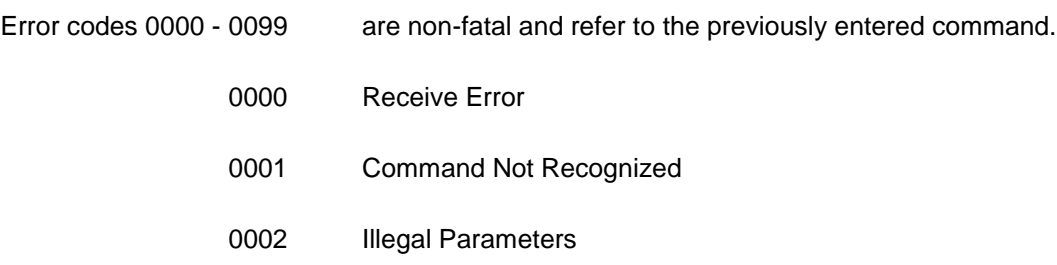

#### **(0100** - **0199) Motion Related Error Codes**

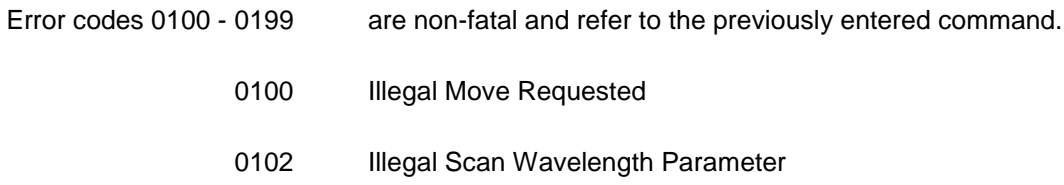

#### **(0200** - **0299) Hardware Related Error Codes**

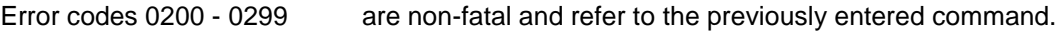

0200 Device Not Available (i.e. grating, filter wheel, slit, etc.)

# <span id="page-30-0"></span>**7 OPERATING STATES**

The MS257 has several distinct operating modes, or states. Since different commands are recognized in each mode, it is important to understand what these modes are and under what conditions the modes change. [FIGURE 3](#page-30-2) illustrates the major operating states of the MS257.

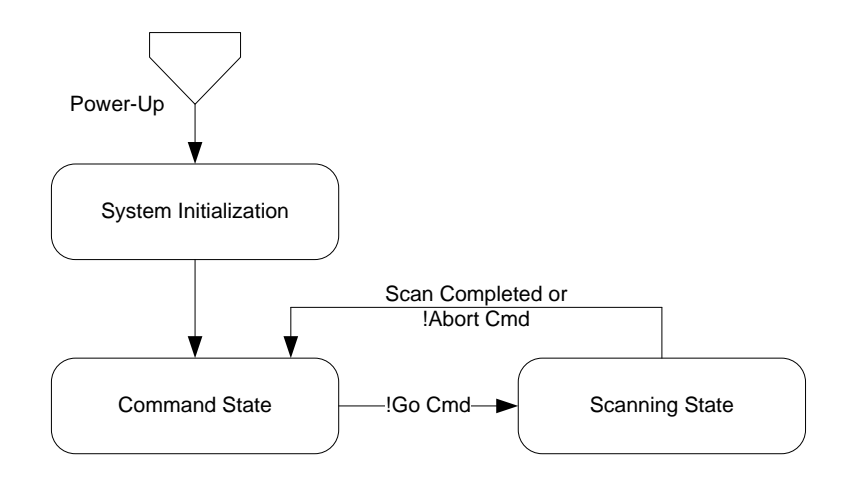

**FIGURE 3: MS257 Operating State Transition Diagram**

# <span id="page-30-2"></span><span id="page-30-1"></span>**7.1 SYSTEM INITIALIZATION STATE**

The MS257 enters the System lnitialization State when the system is powered up. When the MS257 enters the Initialization State, it does the following:

- **•** recalls the last stored parameters from non-volatile memory.
- **Fig. 4** reinitializes the grating drive by finding its absolute home.
- sets the grating selection, flip mirror, filter wheels, and slits to their last position or to their auto mode settings if auto mode was enabled.
- sets the grating to its home wavelength.

During system initialization and self-test, commands from the computer are not recognized. A **[CR][LF]>** prompt is issued when the start up procedure is completed and the system is ready to receive commands.

# <span id="page-31-0"></span>**8 COMMAND STATE**

The MS257 enters the Command State when:

- the System Initialization State completes successfully.
- **a** scan has completed.
- a scan has been terminated via the Abort **(!ABORT)** command.

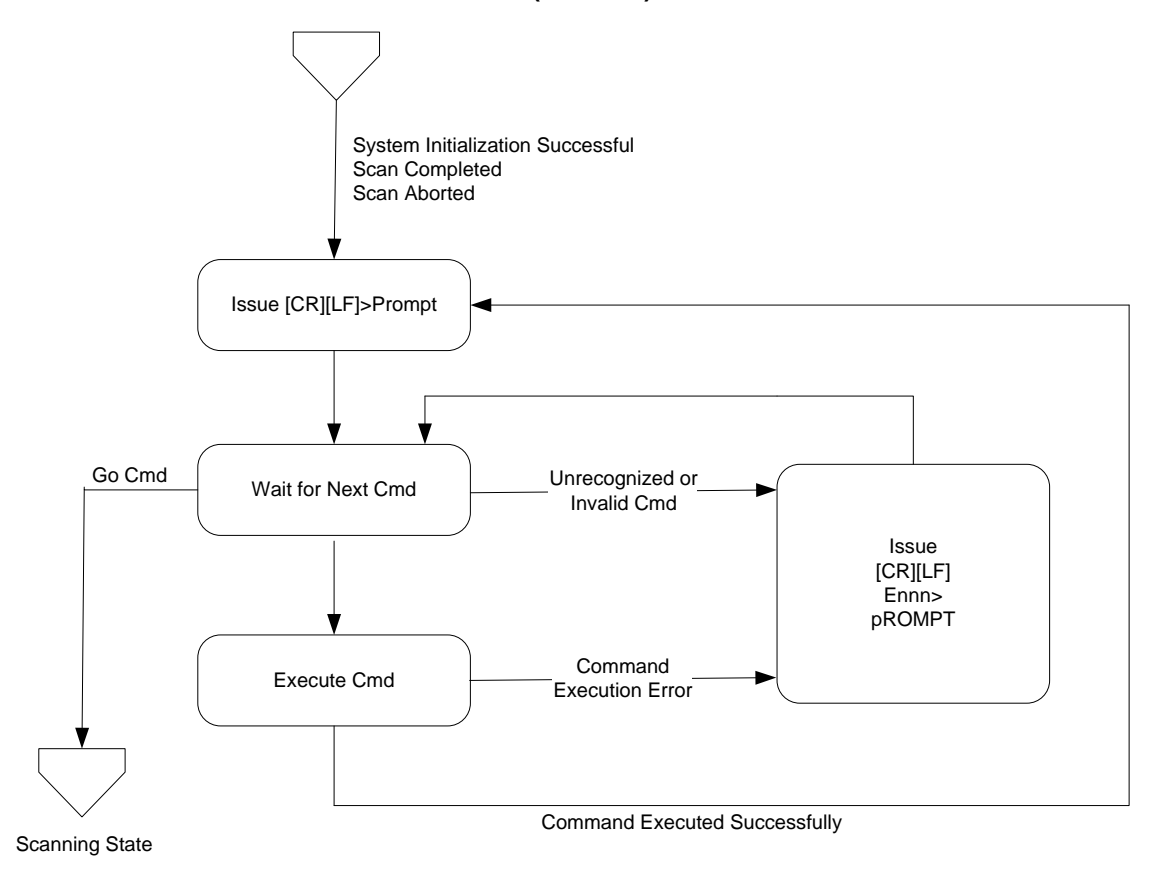

**FIGURE 4: MS257 Command State Transition Diagram**

<span id="page-31-1"></span>While in the Command State, the instrument waits for and recognizes most commands. The commands that are **not** supported in this mode are those that are specific to the Scanning State:

- !PAUSE
- !ABORT

If one of these commands is sent, the error prompt **[CR][LF]E0001>** will be issued.

# <span id="page-32-0"></span>**8.1 SCANNING STATE**

The MS257 enters the Scanning State when a **!GO** command is issued through a software command.

- A scan will start at **STARTW** and end at **ENDW.**
- At each data point, the actual wavelength is reported. Grating, filter and port information is also reported if **SYSINFO** is enabled.
- If Handshaking mode is disabled, a delay equal to the **WAIT** time occurs before moving to the next wavelength.
- If Handshaking mode is enabled, the scan is suspended at each data point until a **!GO** command is sent, or the scan is aborted.

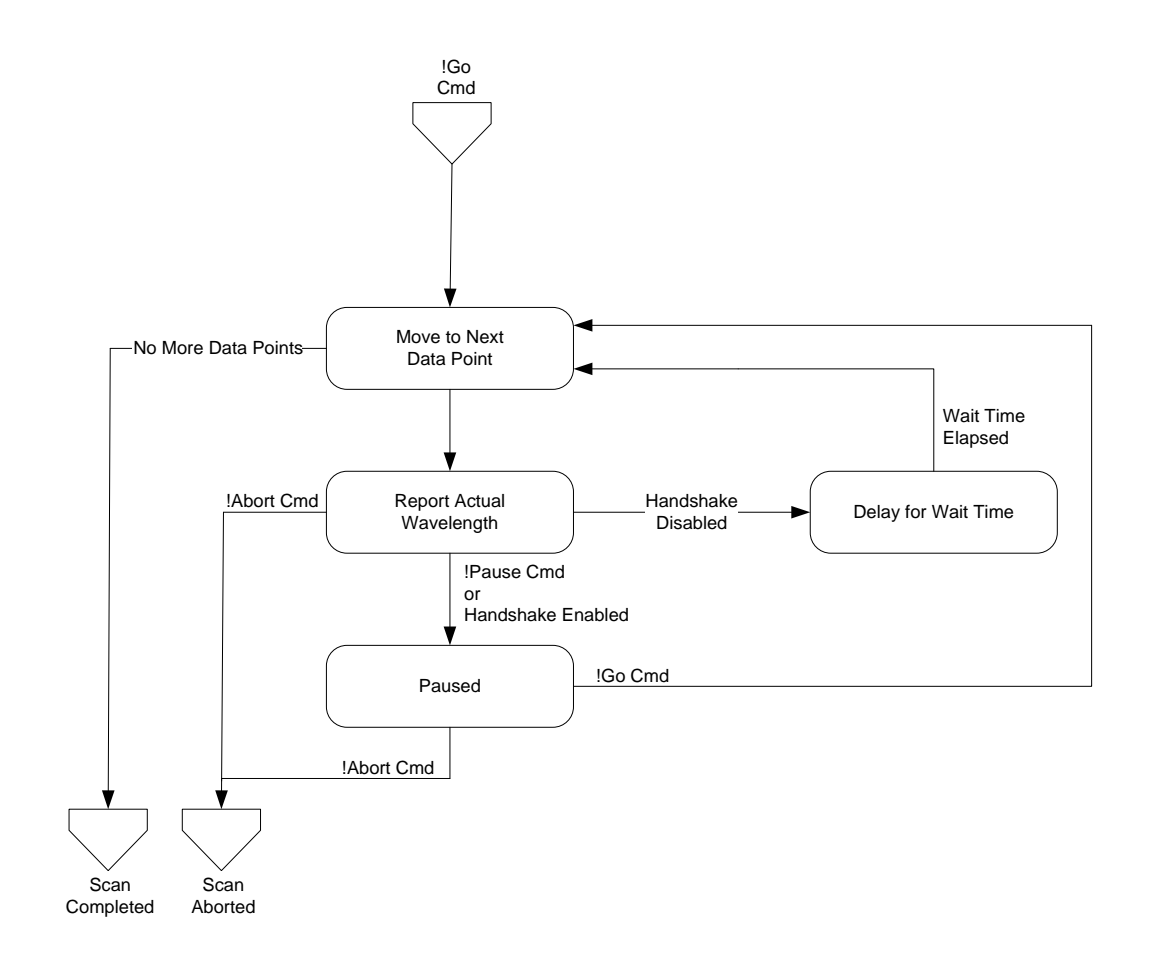

#### <span id="page-32-1"></span>**FIGURE 5: MS257 Scanning State Transition Diagram**

# <span id="page-33-0"></span>**9 WARRANTY AND RETURNS**

# <span id="page-33-1"></span>**9.1 CONTACTING ORIEL INSTRUMENTS**

Oriel Instruments belongs to Newport Corporation's family of brands. Thanks to a steadfast commitment to quality, innovation, hard work and customer care, Newport is trusted the world over as the complete source for all photonics and laser technology and equipment.

Founded in 1969, Newport is a pioneering single-source solutions provider of laser and photonics components to the leaders in scientific research, life and health sciences, photovoltaics, microelectronics, industrial manufacturing and homeland security markets.

Newport Corporation proudly serves customers across Canada, Europe, Asia and the United States through 9 international subsidiaries and 24 sales offices worldwide. Every year, the Newport Resource catalog is hailed as the premier sourcebook for those in need of advanced technology products and services. It is available by mail request or through Newport's website. The website is where one will find product updates, interactive demonstrations, specification charts and more.

To obtain information regarding sales, technical support or factory service, United States and Canadian customers should contact Oriel Instruments directly.

#### **Oriel Instruments**

150 Long Beach Boulevard Stratford, CT 06615 USA

Telephone: 800-714-5393 (toll-free in United States) 203-377-8282 Fax: 203-378-2457

Sales: [oriel.sales@newport.com](mailto:%20%20oriel.sales@newport.com) Technical assistance: [oriel.tech@newport.com](mailto:) Repair Service: [rma.service@newport.com](mailto:rma.service@newport.com)

Customers outside of the United States must contact their regional representative for all sales, technical support and service inquiries. A list of worldwide representatives can be found on Oriel's website: [http://www.newport.com/oriel.](http://www.newport.com/oriel)

# <span id="page-34-0"></span>**9.2 REQUEST FOR ASSISTANCE / SERVICE**

Please have the following information available when requesting assistance or service:

Contact information for the owner of the product. Instrument model number (located on the product label). Product serial number and date of manufacture (located on the product label). Description of the problem.

To help Oriel's Technical Support Representatives diagnose the problem, please note the following:

Is the system used for manufacturing or research and development? What was the state of the system right before the problem? Had this problem occurred before? If so, when and how frequently? Can the system continue to operate with this problem, or is it non-operational? Were there any differences in the application or environment before the problem occurred?

# <span id="page-34-1"></span>**9.3 REPAIR SERVICE**

This section contains information regarding factory service for this product. The user should not attempt any maintenance or service of the system beyond the procedures outlined in this manual. This product contains no user serviceable parts other than what is noted in this manual. Any problem that cannot be resolved should be referred to Oriel Instruments.

If the instrument needs to be returned for service, a Return Material Authorization (RMA) number must be obtained prior to shipment to Oriel Instruments. This RMA number must appear on both the shipping container and the package documents.

Return the product to Oriel Instruments, freight prepaid, clearly marked with the RMA number and it will either be repaired or replaced it at Oriel's discretion.

Oriel is not responsible for damage occurring in transit. The Owner of the product bears all risk of loss or damage to the returned Products until delivery at Oriel's facility. Oriel is not responsible for product damage once it has left the facility after repair or replacement has been completed.

Oriel is not obligated to accept products returned without an RMA number. Any return shipment received by Oriel without an RMA number may be reshipped by Newport, freight collect, to the Owner of the product.

# <span id="page-35-0"></span>**9.4 NON-WARRANTY REPAIR**

For Products returned for repair that are not covered under warranty, Newport's standard repair charges shall be applicable in addition to all shipping expenses. Unless otherwise stated in Newport's repair quote, any such out-of-warranty repairs are warranted for ninety (90) days from date of shipment of the repaired Product.

Oriel will charge an evaluation fee to examine the product and determine the most appropriate course of action. Payment information must be obtained prior to having an RMA number assigned. Customers may use a valid credit card, and those who have an existing account with Newport Corporation may use a purchase order.

When the evaluation had been completed, the owner of the product will be contacted and notified of the final cost to repair or replace the item. If the decision is made to not proceed with the repair, only the evaluation fee will be billed. If authorization to perform the repair or provide a replacement is obtained, the evaluation fee will be applied to the final cost. A revised purchase order must be submitted for the final cost. If paying by credit card, written authorization must be provided that will allow the full repair cost to be charged to the card.

# <span id="page-35-1"></span>**9.5 WARRANTY REPAIR**

If there are any defects in material or workmanship or a failure to meet specifications, notify Oriel Instruments promptly, prior to the expiration of the warranty.

Except as otherwise expressly stated in Oriel's quote or in the current operating manual or other written guarantee for any of the Products, Oriel warrants that, for the period of time set forth below with respect to each Product or component type (the "Warranty Period"), the Products sold hereunder will be free from defects in material and workmanship, and will conform to the applicable specifications, under normal use and service when correctly installed and maintained. Oriel shall repair or replace, at Oriel's sole option, any defective or nonconforming Product or part thereof which is returned at Buyer's expense to Oriel facility, provided, that Buyer notifies Oriel in writing promptly after discovery of the defect or nonconformity and within the Warranty Period. Products may only be returned by Buyer when accompanied by a return material authorization number ("RMA number") issued by Oriel, with freight prepaid by Buyer. Oriel shall not be responsible for any damage occurring in transit or obligated to accept Products returned for warranty repair without an RMA number. Buyer bears all risk of loss or damage to the Products until delivery at Oriel's facility. Oriel shall pay for shipment back to Buyer for Products repaired under warranty.

#### WARRANTY PERIOD

All Products (except consumables such as lamps, filters, etc) described here are warranted for a period of twelve (12) months from the date of shipment or 3000 hours of operation, whichever comes first.

Lamps, gratings, optical filters and other consumables / spare parts (whether sold as separate Products or constituting components of other Products) are warranted for a period of ninety (90) days from the date of shipment.

#### WARRANTY EXCLUSIONS

The above warranty does not apply to Products which are (a) repaired, modified or altered by any party other than Oriel; (b) used in conjunction with equipment not provided or authorized by Oriel; (c) subjected to unusual physical, thermal, or electrical stress, improper installation, misuse, abuse, accident or negligence in use, storage, transportation or handling, alteration, or tampering, or (d) considered a consumable item or an item requiring repair or replacement due to normal wear and tear

#### DISCLAIMER OF WARRANTIES; EXCLUSIVE REMEDY

THE FOREGOING WARRANTY IS EXCLUSIVE AND IN LIEU OF ALL OTHER WARRANTIES. EXCEPT AS EXPRESSLY PROVIDED HEREIN, ORIEL MAKES NO WARRANTIES, EITHER EXPRESS OR IMPLIED, EITHER IN FACT OR BY OPERATION OF LAW, STATUTORY OR OTHERWISE, REGARDING THE PRODUCTS, SOFTWARE OR SERVICES. NEWPORT EXPRESSLY DISCLAIMS ANY IMPLIED WARRANTIES OF MERCHANTABILITY OR FITNESS FOR A PARTICULAR PURPOSE FOR THE PRODUCTS, SOFTWARE OR SERVICES. THE OBLIGATIONS OF ORIEL SET FORTH IN THIS SECTION SHALL BE ORIEL'S SOLE LIABILITY, AND BUYER'S SOLE REMEDY, FOR BREACH OF THE FOREGOING WARRANTY. Representations and warranties made by any person including distributors, dealers and representatives of Oriel / Newport Corporation which are inconsistent or in conflict with the terms of this warranty shall not be binding on Oriel unless reduced to writing and approved by an expressly an authorized officer of Newport.

# <span id="page-36-0"></span>**9.6 LOANER / DEMO MATERIAL**

Persons receiving goods for demonstrations or temporary use or in any manner in which title is not transferred from Newport shall assume full responsibility for any and all damage while in their care, custody and control. If damage occurs, unrelated to the proper and warranted use and performance of the goods, recipient of the goods accepts full responsibility for restoring the goods to their original condition upon delivery, and for assuming all costs and charges.

First printing 2012

© 2012 by Newport Corporation, Irvine, CA. All rights reserved. No part of this manual may be reproduced or copied without the prior written approval of Newport Corporation.

This manual has been provided for information only and product specifications are subject to change without notice. Any change will be reflected in future printings.

Newport Corporation 1791 Deere Avenue Irvine, CA, 92606 USA